## Internet, Browser, eMail, Firewall, Antivirus

Andreas Hoster

08 Februar 2013

Vortrag für den PC-Treff Böblingen

 $\sim$   $\sim$ 

 $\sim$ 

医毛毛 医三角

<span id="page-0-0"></span> $\Omega$ 

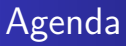

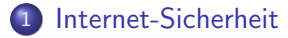

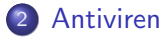

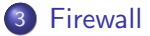

4 [Browser / eMail](#page-11-0)

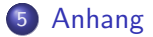

4 0 8

イ伊 トイヨ トイヨト

目

[Internet-Sicherheit](#page-2-0)

[Antiviren](#page-7-0) [Firewall](#page-9-0) [Browser / eMail](#page-11-0) [Anhang](#page-22-0)

[Sicherheit](#page-4-0) [Linux - Windows](#page-5-0)

# **Sicherheit**

### Ist man mit Linux sicherer im Internet unterwegs als mit Windows?

イロメ イ母メ イヨメ イヨメー

<span id="page-2-0"></span>E

[Internet-Sicherheit](#page-2-0)

[Antiviren](#page-7-0) [Firewall](#page-9-0) [Browser / eMail](#page-11-0) [Anhang](#page-22-0)

[Sicherheit](#page-4-0) [Linux - Windows](#page-5-0)

# **Sicherheit**

### Ist man mit Linux sicherer im Internet unterwegs als mit Windows?

Ja

Andreas Hoster [Internet, Browser, eMail, Firewall, Antivirus](#page-0-0)

4 0 8

→ 伊 \* ④ 重 \* ④ 重 \*

E

[Internet-Sicherheit](#page-2-0)

[Antiviren](#page-7-0) [Firewall](#page-9-0) [Browser / eMail](#page-11-0) [Anhang](#page-22-0)

[Sicherheit](#page-2-0) [Linux - Windows](#page-5-0)

# **Sicherheit**

### Ist man mit Linux sicherer im Internet unterwegs als mit Windows?

Ja

イロメ イ母メ イヨメ イヨメー

<span id="page-4-0"></span>E

[Sicherheit](#page-2-0) [Linux - Windows](#page-5-0)

## Warum ist Linux sicherer?

- Eine Linux Standardinstallation hat praktisch keine Dienste die auf externe Kontaktaufnahmen reagieren.
- Bei Linux sind die Programme darauf ausgelegt, daß in den Programmverzeichnissen (/bin, /sbin, /usr/bin etc.) keine Schreibrechte vorhanden sind.
- Software installiert man meistens aus dem Repository der Distribution und nicht aus irgendwelchen unbekannten Internet-Quellen.
- Alle Software aus dem Repository wird auch aktualisiert.

<span id="page-5-0"></span>同 ▶ ヨ ヨ ▶ ヨ ヨ ▶

[Sicherheit](#page-2-0) [Linux - Windows](#page-5-0)

## Warum ist Linux sicherer? Teil 2

- Man arbeitet in Linux im Normalfall nicht als root.
- Heruntergeladene Dateien sind normalerweise nicht direkt ausführbar (Execute Recht fehlt)
- Der typische Linux User ist etwas versierter im Technik-Umgang.

伊 ▶ イヨ ▶ イヨ ▶

Malware für Linux Antivirensoftware für Linux

## Malware für Linux

#### Gibt es überhaupt Malware für Linux?

Ja, es gibt Malware für Linux

Die Verbreitung von Malware ist allerdings sehr gering und die Wahrscheinlichkeit infiziert zu werden relativ gering. Dies kommt aus den am Anfang genannten Gründe. Man sollte also auch unter Linux den gesunden Menschenverstand nicht ausschalten und auf alles klicken was man per Mail bekommt und nicht jedes angeblich supertolle Tool einfach mal installieren.

母 ▶ ヨ ヨ ▶ ヨ ヨ

<span id="page-7-0"></span>つくへ

Malware für Linux Antivirensoftware für Linux

## Antivirensoftware für Linux

Es gibt Antivirensoftware für Linux, aus dem Repository clam-av, als auch proprietäre Virenscanner wie z.B. von Avira. Braucht man Antivirensoftware unter Linux?

- Momentan gehts auch ohne
- Bei mehr Verbreitung wirds vermutlich nötig werden

<span id="page-8-0"></span>**NORTH NORTH** 

Was ist überhaupt eine Firewall? Benötigt man eine Firewall?

## Was ist überhaupt eine Firewall?

Eine Firewall ist ein Programm, welches Netzwerkverkehr nach bestimmten Regeln erlaubt oder verbietet. Damit wird ein unberechtigter Zugriff auf ein über Netzwerk erreichbarer Dienst verhindert.

同 ▶ ヨ ヨ ▶ ヨ ヨ ▶

<span id="page-9-0"></span> $\Omega$ 

Was ist überhaupt eine Firewall? Benötigt man eine Firewall?

## Benötigt man eine Firewall?

- **o** Im Prinzip: Ja
- Als Normalanwender: Nein

#### Gründe:

Jeder Router hat eine eingebaute Firewall Eine Standard Ubuntu Installation hat keine offenen Ports

Wenn man natürlich permanent in öffentlichen Hotspots sich aufhält und Dienste hat, die aus dem Netz erreichbar sind, dann sollte man sich Gedanken um eine Firewall machen. Dann braucht man allerdings ein gehöriges Maß an Verständnis über die Grundlagen des Netzwerkverkehrs.

<span id="page-10-0"></span>∢何 ▶ ∢ ヨ ▶ ∢ ヨ ▶

[Browser Auswahl](#page-11-0) [eMail-Programm Einrichtung](#page-17-0)

### Auswahl

Die Browserauswahl unter Linux ist relativ groß:

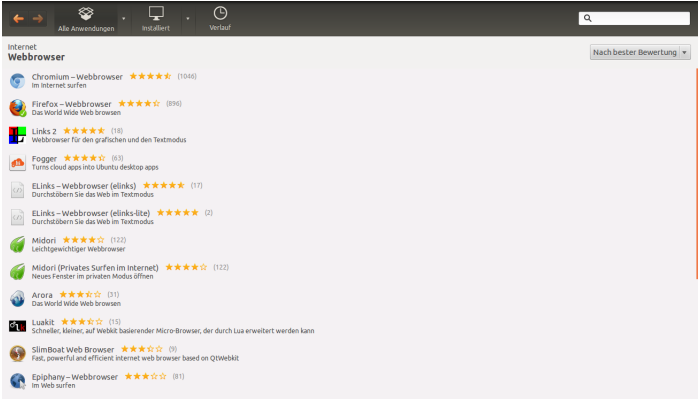

Andreas Hoster [Internet, Browser, eMail, Firewall, Antivirus](#page-0-0)

メロメ メ御 メメ きょく きょう

<span id="page-11-0"></span>E

[Browser Auswahl](#page-11-0) [eMail-Programm Auswahl](#page-14-0) [eMail-Programm Einrichtung](#page-17-0)

## Ergebnis Auswahl

Was für einen Browser soll man jetzt nehmen? Das muß letztendlich jeder für sich entscheiden. Ich verwende den Mozilla FireFox.

#### Gründe für FireFox

- **Bedienung bekannt aus der Windows Version**
- **Funktioniert Out-of-the-Box**
- Viele Plugins für Erweiterungen
- Möglicherweise besseren zu suchen kostet Zeit.

4 17 18

**<何> <ヨ> <ヨ** 

[Browser Auswahl](#page-11-0) [eMail-Programm Auswahl](#page-14-0) [eMail-Programm Einrichtung](#page-17-0)

## Ergebnis Auswahl

Was für einen Browser soll man jetzt nehmen? Das muß letztendlich jeder für sich entscheiden. Ich verwende den Mozilla FireFox.

#### Gründe für FireFox

- **Bedienung bekannt aus der Windows Version**
- **Funktioniert Out-of-the-Box**
- Viele Plugins für Erweiterungen
- Möglicherweise besseren zu suchen kostet Zeit.

 $\sim$  m  $\sim$ 

母 ▶ ヨ ヨ ▶ ヨ ヨ

[Browser Auswahl](#page-11-0) [eMail-Programm Auswahl](#page-14-0) [eMail-Programm Einrichtung](#page-17-0)

## Auswahl

Die eMail-Programm Auswahl unter Linux ist wie bei den Browsern groß:

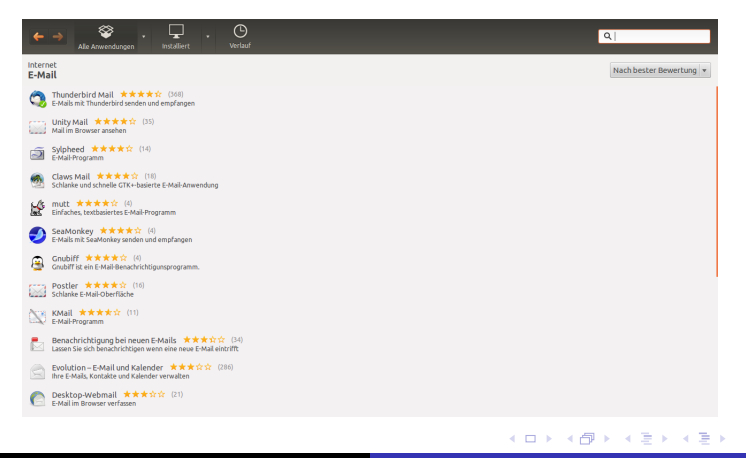

Andreas Hoster [Internet, Browser, eMail, Firewall, Antivirus](#page-0-0)

<span id="page-14-0"></span> $299$ 

重

[Browser Auswahl](#page-11-0) [eMail-Programm Auswahl](#page-14-0) [eMail-Programm Einrichtung](#page-17-0)

## Ergebnis Auswahl

Was für ein eMailprogramm soll man jetzt nehmen? Das muß letztendlich ebenfalls jeder für sich entscheiden. Ich empfehle den Mozilla Thunderbird, verwende selber Lotus Notes, kann das aber dem Normalanwender nicht empfehlen.

#### Gründe für Thunderbird

- Kann alles, was benötigt wird
- Wird im Standard mitinstalliert
- Große Community und Web-Präsenz, falls es Probleme gibt

4 17 18

**<何> <ヨ> <ヨ** 

[Browser Auswahl](#page-11-0) [eMail-Programm Auswahl](#page-14-0) [eMail-Programm Einrichtung](#page-17-0)

## Ergebnis Auswahl

Was für ein eMailprogramm soll man jetzt nehmen? Das muß letztendlich ebenfalls jeder für sich entscheiden. Ich empfehle den Mozilla Thunderbird, verwende selber Lotus Notes, kann das aber dem Normalanwender nicht empfehlen.

#### Gründe für Thunderbird

- Kann alles, was benötigt wird
- Wird im Standard mitinstalliert
- Große Community und Web-Präsenz, falls es Probleme gibt

a mills

∢何 ▶ ∢ ヨ ▶ ∢ ヨ ▶

[Browser Auswahl](#page-11-0) [eMail-Programm Auswahl](#page-14-0) [eMail-Programm Einrichtung](#page-17-0)

# Einrichtung von Thunderbird

Die Einrichtung von Thunderbird ist inzwischen sehr einfach, wenn man eine Emailadresse eines großen Emailproviders hat. Dann übernimmt der Assistent die Einstellungen. Am Finfachsten startet man Thunderbird über die Menüleiste:

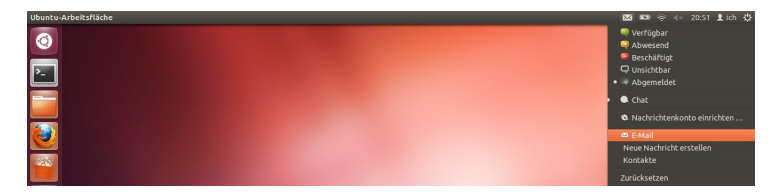

メロメ メ母メ メミメ メミメ

<span id="page-17-0"></span> $\Omega$ 

[Browser Auswahl](#page-11-0) [eMail-Programm Auswahl](#page-14-0) [eMail-Programm Einrichtung](#page-17-0)

## Einrichtung von Thunderbird, Teil 2

Inzwischen bietet Thunderbird auch die Möglichkeit, direkt eine neue Email-Adresse anlegen zu lassen, wobei ich die zwei Provider nicht kenne und empfehlen würde, selber sich eine zu besorgen.

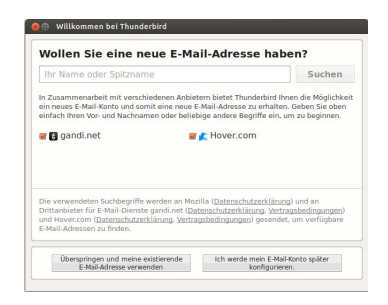

メロメ メ母メ メミメメミメ

 $\Omega$ 

[Browser Auswahl](#page-11-0) [eMail-Programm Einrichtung](#page-17-0)

## Einrichtung von Thunderbird, Teil 3

#### Man wird nach Name, Adresse und Passwort gefragt:

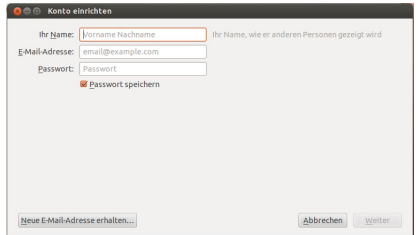

and in

→ イ冊 ト イヨ ト イヨ ト

э

[Browser Auswahl](#page-11-0) [eMail-Programm Einrichtung](#page-17-0)

## Einrichtung von Thunderbird, Teil 4

Wenn die Email-Adresse in der Datenbank gefunden wird, dann werden die Serverdaten automatisch eingetragen:

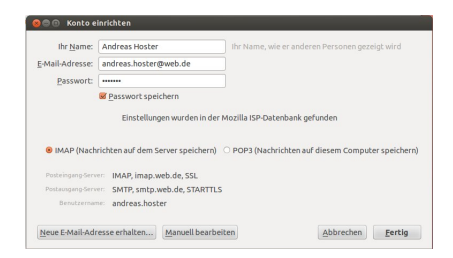

### Fertig!

メロメ メ母メ メミメ メミメ

[Browser Auswahl](#page-11-0) [eMail-Programm Einrichtung](#page-17-0)

## Thunderbird fertig eingerichtet

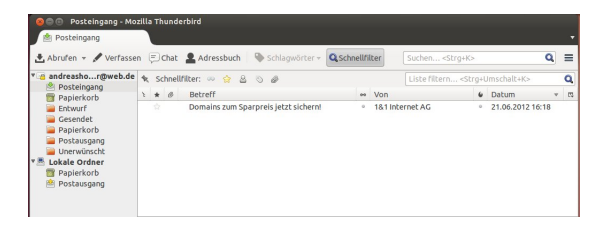

メロト メ母 トメ ミト メ ヨ トー

э

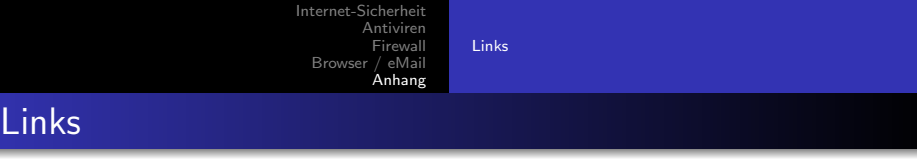

http://www.com-magazin.de/sicherheit/news/detail/artikel/istlinux-sicherer-als-windows.html http://wiki.ubuntuusers.de/Sicherheitskonzepte http://www.theregister.co.uk/2004/10/22/security/ report\_windows\_vs\_linux/ https://help.ubuntu.com/community/Linuxvirus http://support.mozilla.org/de/home https://support.mozillamessaging.com/de/home

<span id="page-22-0"></span>つくへ